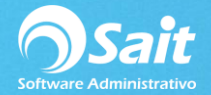

## **Agregar Pólizas**

SAIT te permite agregar pólizas de forma manual, según lo requiera. Por ejemplo, para capturar la póliza de saldos iniciales en el sistema.

Para realizar este proceso deberá seguir las siguientes indicaciones:

1. Ingrese al menú de **Contabilidad / Agregar Pólizas.**

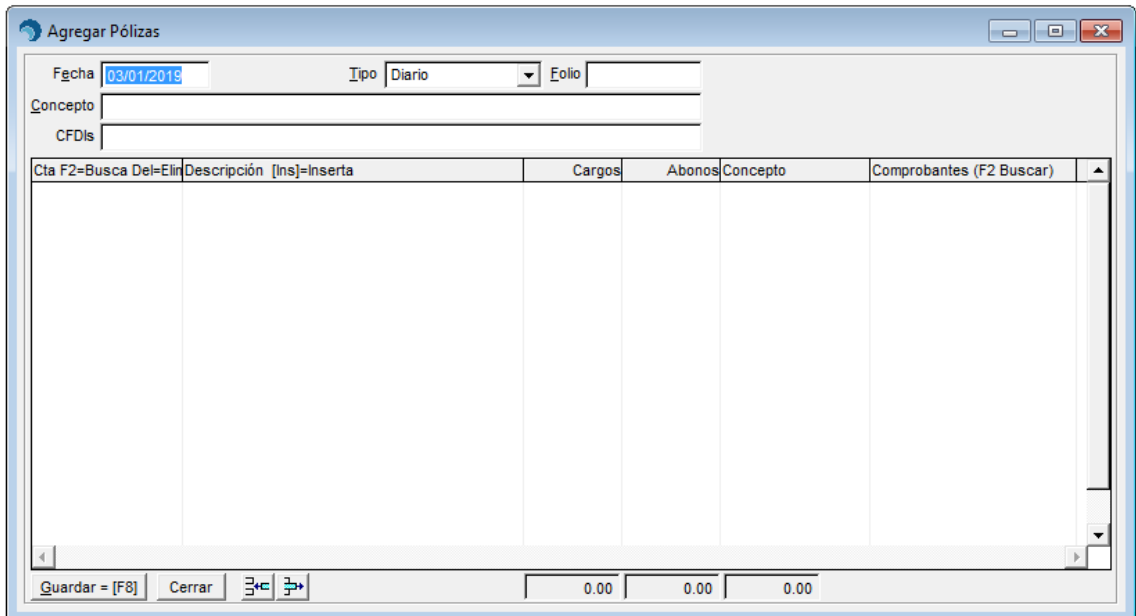

- 2. Especifique la fecha en la que desea registrar la póliza.
- 3. Indique el tipo de póliza a generar.
- 4. Coloque el folio del movimiento.
- 5. Especificar una descripción relacionada a la póliza.

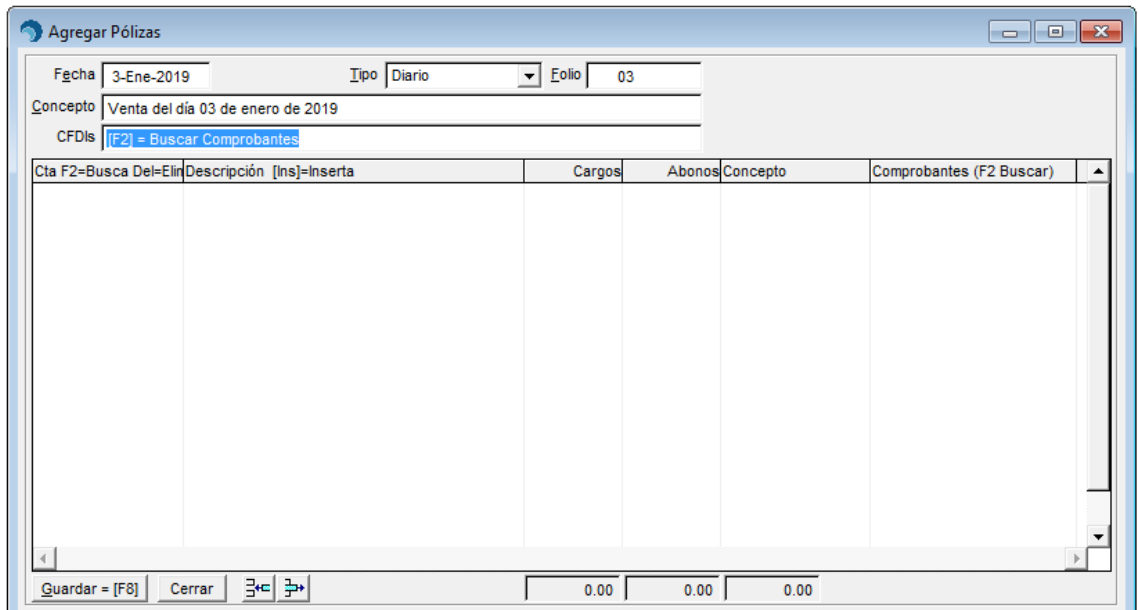

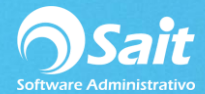

- 6. En el campo de CFDIs puede presionar F2 para adjuntar comprobantes a la póliza.
- 7. Posteriormente deberá capturar las cuentas contables en donde se harán los cargos y abonos pertenecientes a la póliza.

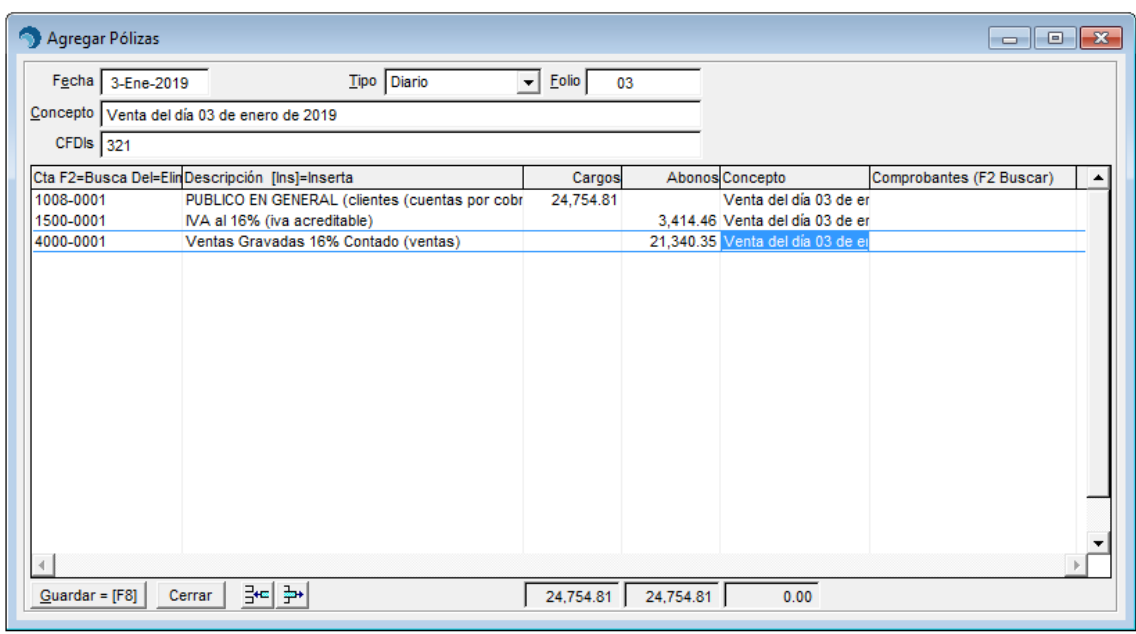

- 8. De manera opcional puede relacionar los comprobantes por renglón.
- 9. Una vez que haya terminado de capturar todos los asientos contables dentro de la póliza, deberá presionar el botón de **[Guardar = F8]** y confirmar que la póliza esta correcta.
- 10. Y listo, la póliza ha sido generada correctamente.

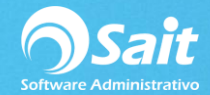

## **Adjuntar comprobantes fiscales a una póliza**

1. En el campo de CFDIs usted puede adjuntar los comprobantes relacionados a la póliza que está elaborando. Para esto, debe presionar la tecla **[F2]** para buscar.

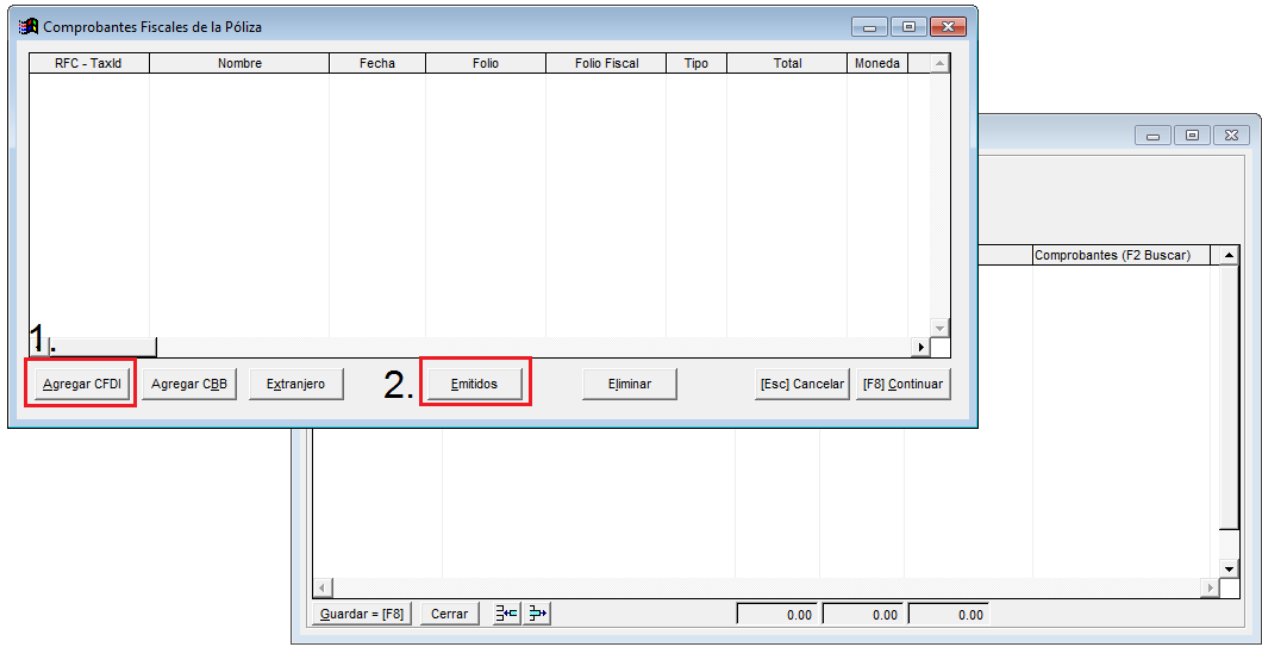

- Presione **[Agregar CFDI]** para buscar comprobantes que ha recibido por parte de sus proveedores.
- Presione **[Emitidos]** para buscar comprobantes que ha emitido dentro del sistema.
- 2. Coloque el nombre del emisor/receptor a buscar, y presione ENTER para seleccionarlo.

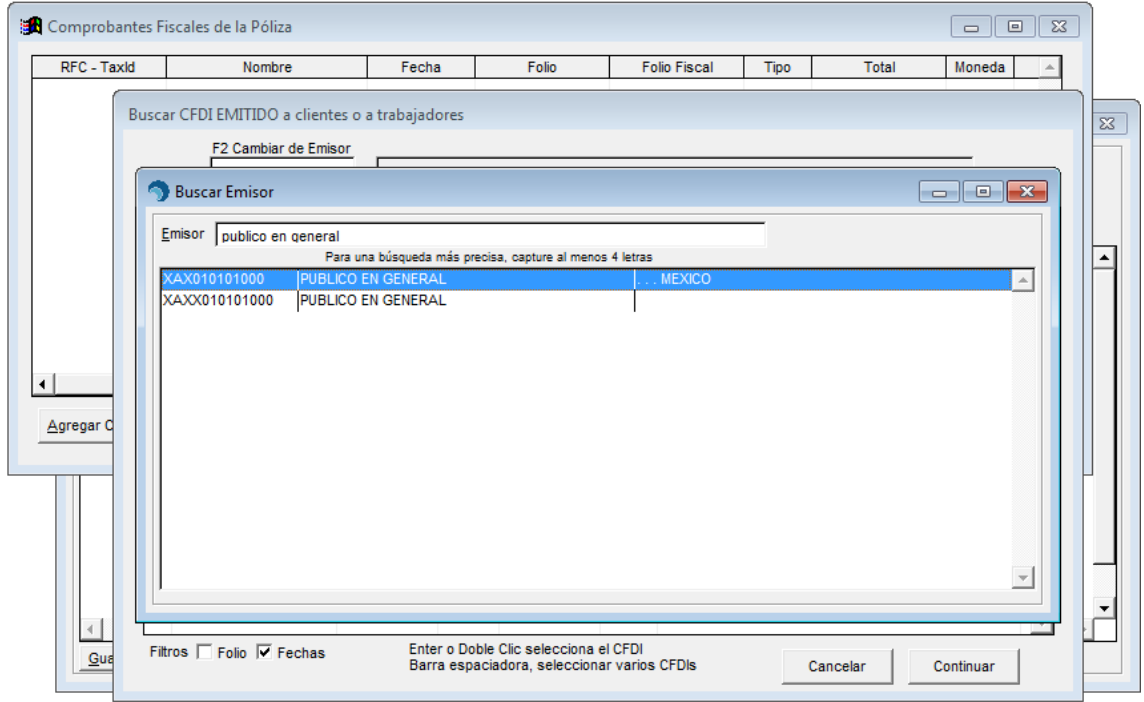

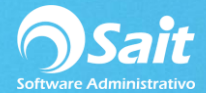

- 3. En la siguiente ventana se mostrarán todos los comprobantes que correspondan al emisor o receptor seleccionado.
- 4. Deberá seleccionar los comprobantes que desee adjuntar a la póliza.

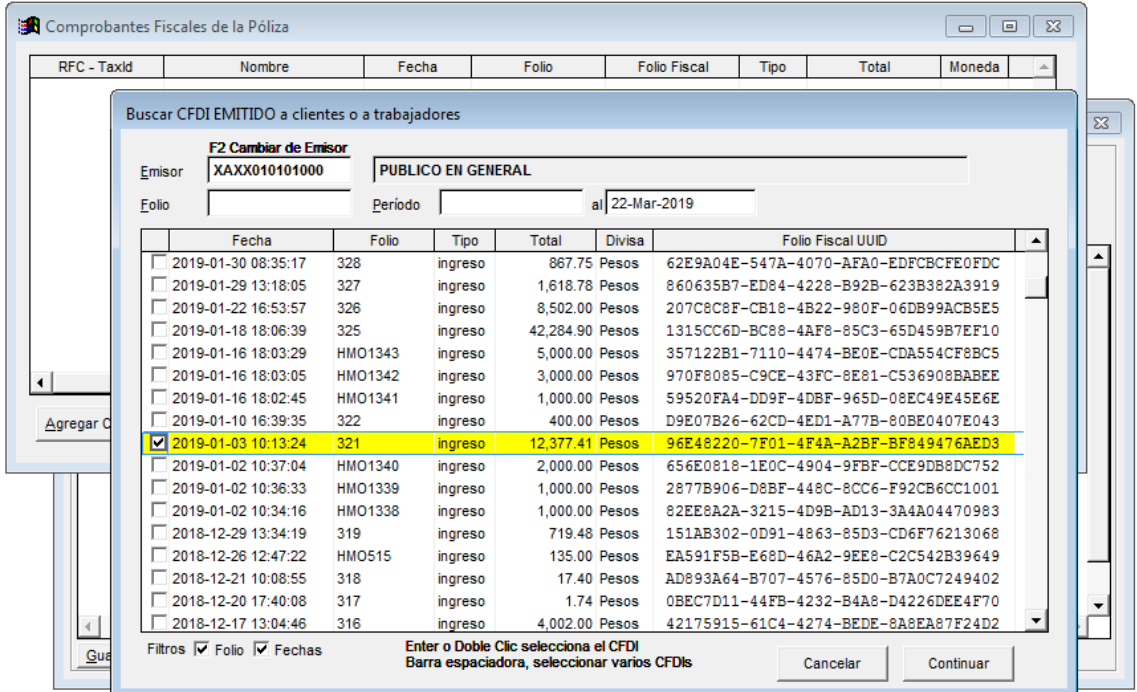

- 5. En la parte inferior de la ventana podrán habilitar los siguientes filtros para localizar rápidamente un comprobante.
	- Folio en especifico
	- Rango de fechas
- 6. Una vez que haya seleccionado todos los comprobantes, presione el botón de **[Continuar]**.
- 7. Y posteriormente, sobre esta ventana presione el botón de **[F8=Continuar]**.

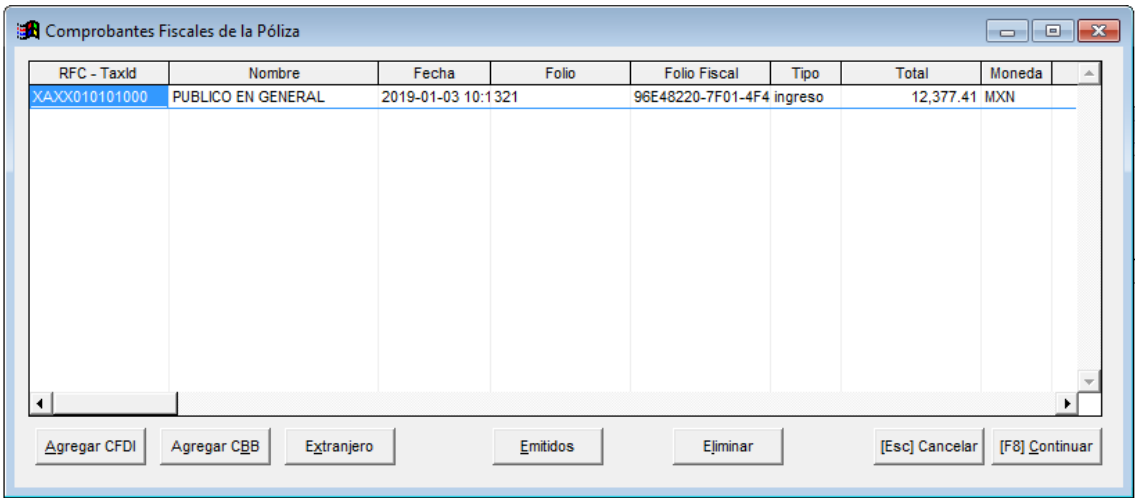